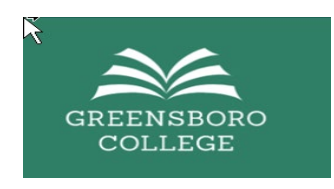

# **Migration from Google Suite to Microsoft O365 for Students**

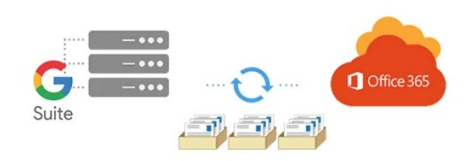

## **Frequently Asked Questions**

#### **Why is the College making this change?**

*Improved security and access to better collaboration tools.*

## **Will my email change?**

*No, your email address will be the same.*

## **What happens to my email address if I have a hyphenated name?**

*We do use hyphens if present in your name. If there's a space in your name, it will be replaced with an underscore. All other special characters are removed from your username.*

## **How can I receive my college email on my phone?**

*Download the Outlook App from the app store – instructions are on the IT Resources page.*

## **Will my Google Drive items transfer over? Will I still have access to my Google Drive?**

*Your Google Drive documents will not be migrated. You may transfer them to another Google account using the instructions provided in this link –* **[Migrating Google Drive Docs to another Google Account](https://www.bing.com/ck/a?!&&p=81242b56f36d75bcJmltdHM9MTY4MjY0MDAwMCZpZ3VpZD0wZGM1MmIwYS0zNGFlLTY2M2QtM2I5YS0zOWMyMzVlMTY3NzEmaW5zaWQ9NTIxNg&ptn=3&hsh=3&fclid=0dc52b0a-34ae-663d-3b9a-39c235e16771&psq=how+to+migrate+google+drive+docs+to+a+personal+google+drive&u=a1aHR0cHM6Ly9kb2NzLmdvb2dsZS5jb20vZG9jdW1lbnQvZC8xd252QzZDR2Q5OGtibXgxcWNGVmNvX3VqRm9hZXZibkNEb0NWMnk1NnVpQS9lZGl0IyE&ntb=1)**

## **How do I reset my password?**

**<https://aka.ms/ssprsetup>**

**How can I access my GC email on the Web?**

**Go to [https://portal.office.com](https://portal.office.com/)**

**How do I find my GC id?**

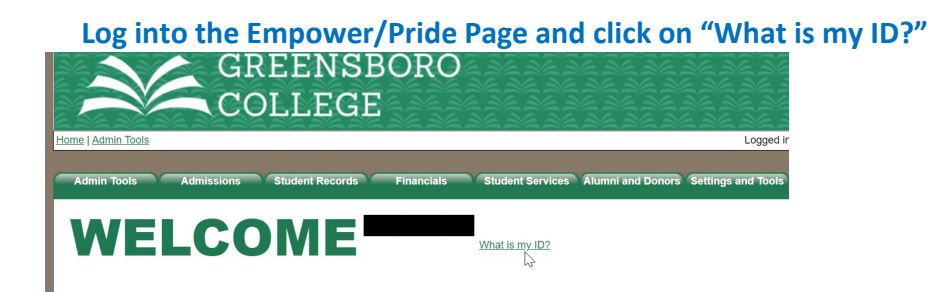

**How do I request assistance if I am having issues?**

*Send an email to* **[techsupport@greensboro.edu](mailto:techsupport@greensboro.edu)** *and an IT tech will reach out to you or come to offices 119, 118, or 117 in the main building and meet with our IT team.*

**Will my login to Moodle Change?**

*Yes, you will login by clicking the Microsoft link instead of the username and password.*

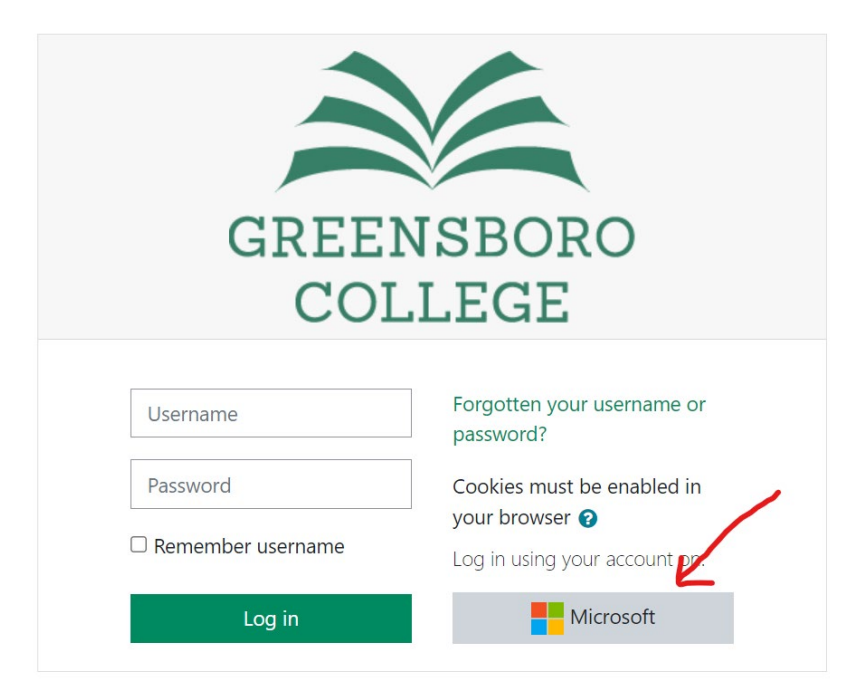

*You will be prompted to login with your Greensboro Microsoft Credentials.*

#### **What will my New Password be?**

*Initial password should follow a "(UPPERCASE first initial) (lowercase last initial) (First 7 of GCID)!" convention. User Jane Doe's password would be "Jd1234567!". When done,* 

*click "Sign in". If your GC ID is less than 7 characters, pad 0s in front to make 7: ex. Jd0012345! \*\* Remember the "!" at the end of the initial password*

# What if I'm not receiving my authentication message/text?

*Contact the IT team at [techsupport@greensboro.edu](mailto:techsupport@greensboro.edu) and they can reset your 2 Factor Authentication method for you.*